<span id="page-0-0"></span>Visualisation rapide et interactive de maillages complexes (grandes tailles, courbes) et de solutions d'ordre élevé avec ViZiR 4

Matthieu Maunoury, Adrien Loseille

Inria Saclay

Équipe GAMMA (Génération Adaptative de Maillage et Méthodes numériques Avancées)

CANUM 2020 13 – 17 Juin 2022

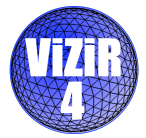

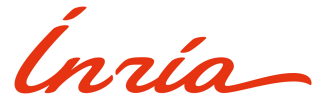

### <span id="page-1-0"></span>Introduction

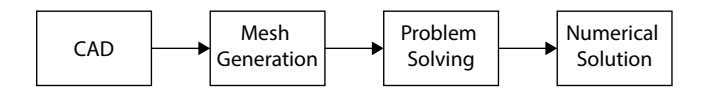

Visualization tools are necessary:

- o inspect the CAD model
- check the validity and quality of the meshes
- **analyze** the potential problems on meshes and solutions
- validate algorithms

Applications: Computational Fluid Dynamic, acoustics, energy, electromagnetism or medical modeling...

## Current approaches for visualization software

Many visualization software (e.g. ParaView, Gmsh, Medit, Tecplot, VisIt, Vizir Legacy) to analyze numerical results:

- **Based on linear** primitives as imposed by the commonly-used graphic pipeline.
- Many interesting **plugins** and **tools** to help the analyses.

Some limitations:

- **Interactivity** might be missing (time to open files and render meshes and solutions).
- $\bullet$  Lack of tools to efficiently manipulate these meshes.
- **High-order meshes are generally not handled.**
- High-order solutions: visualization error due to *low order remeshing* (approximation of high order functions by affine functions).

### Interactivity bottleneck: wall times comparisons

Laptop: MacBook Pro 2.6 GHz 6-core Intel Core i7 with 32 Gb of RAM, GPU is AMD Radeon Pro Vega 20 4 Gb.

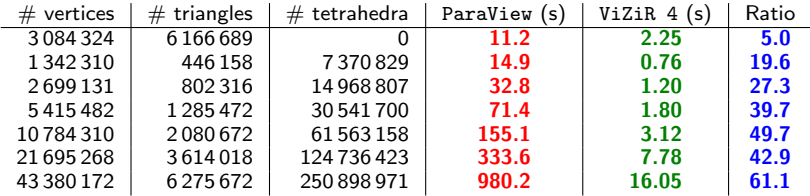

Comparison of total rendering wall times (s) including files (mesh and solution) opening.

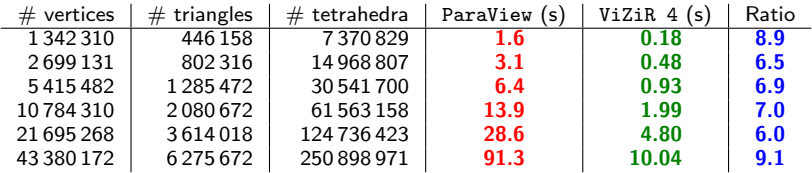

Comparison of wall times (s) to generate cut plane (clip).

### Interactivity bottleneck: wall times comparisons

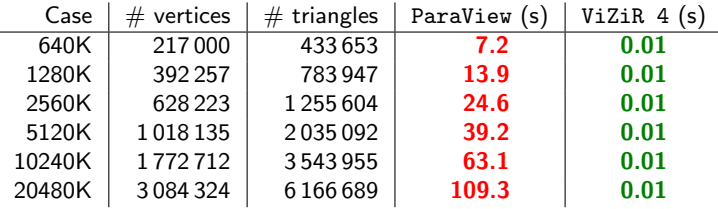

Comparison of wall times (s) to render isolines (contours) for different meshes composed only of triangles. Done by the GPU in ViZiR 4.

Some issues ViZiR 4 tries to answer:

- **Interactivity** (i.e. fast) to develop meshes algorithms.
- **•** Display with **high fidelity** the computed numerical solution.
- **Handle high-order** meshes and solutions.

# Interactivity bottleneck: wall times comparisons

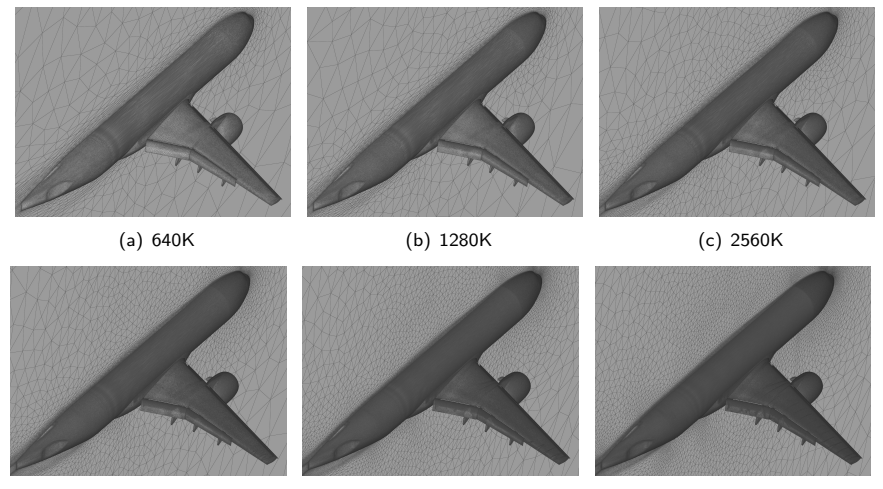

(d) 5120K (e) 10240K (f) 20480K

Adapted meshes used for comparisons

#### [Overview of](#page-6-0) ViZiR 4

<span id="page-6-0"></span>Main features of ViZiR 4:

- **Light, simple and interactive** visualization software.
- **Surface** and **volume** (tetrahedra, pyramids, prisms, hexahedra) meshes.
- Pixel exact rendering of high-order solutions on straight elements.
- **Almost pixel exact** rendering on curved elements (high-order meshes).
- Post-processing tools, such as picking, isolines, clipping, capping.

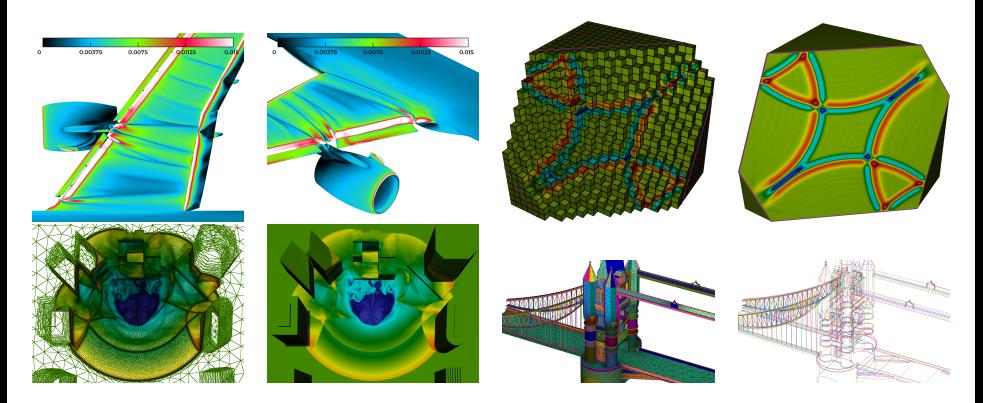

# <span id="page-7-0"></span>OpenGL 4 graphic pipeline

#### ViZiR 4 is based on OpenGL Shading Language (GLSL) and shaders (GPU programs).

[R´emi Feuillet, Matthieu Maunoury, Adrien Loseille, On pixel-exact rendering for high-order mesh and solution, Journal of Computational Physics, 2021]

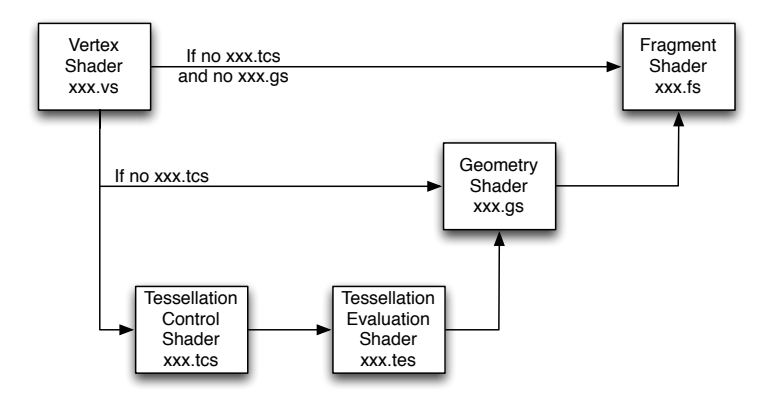

## <span id="page-8-0"></span>Pixel exact rendering on flat elements

- For each pixel, Fragment shader determines the appropriate color.
- It certifies a faithful and interactive depiction (up to degree 10 polynomial function).
- High order solutions are natively handled by ViZiR 4 on surface and volume (tetrahedra, pyramids, prisms, hexahedra) meshes.

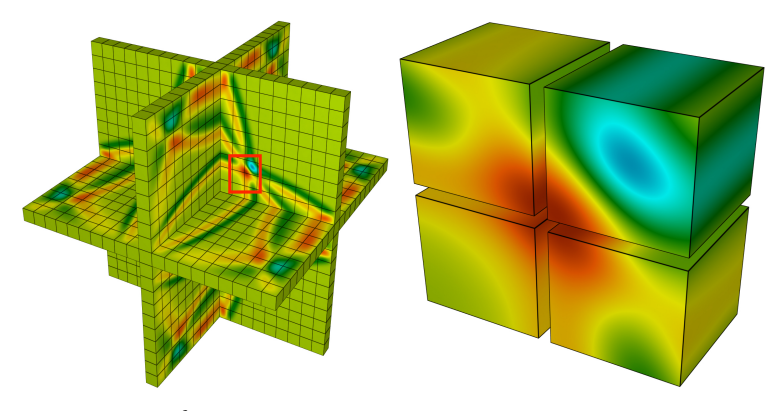

High-order (degree  $Q^6$ ) solution of a wave propagation problem. Right: zoom of the solution on 4 hexahedra. Courtesy of Sébastien Impériale (Inria).

## Computation of proper bounds for a high-order solution

- For affine solutions, extrema of solution lies on the element vertices.
- For HO solutions, extrema of solution can lie inside an element.
- Idea (pre-processing step): subdivide elements, evaluate solution in these sub-elements with a de Casteljau algorithm [Feuillet et al., JCP 2021] and update the bounds.

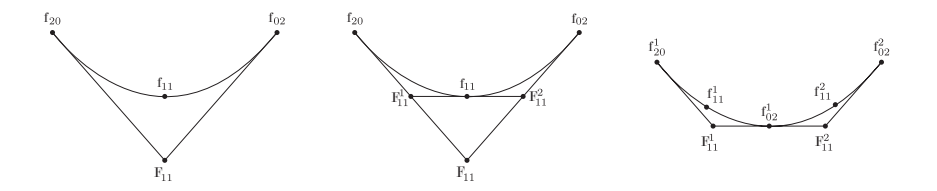

Recursive subdivision of a solution along an edge using a de Casteljau's algorithm

## <span id="page-10-0"></span>State of the art on HO solution visualization

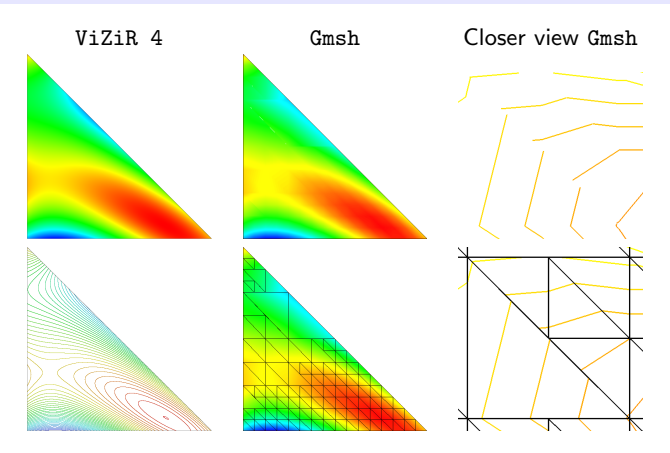

Rendering of a  $P^3$ -solution on a triangle.

Left: Our pixel-exact representation (top) and isolines (bottom).

- Middle: Representation (top) by Gmsh, with 1% of visualization error, tessellation of 169 sub-triangles (bottom).
- Right: Zoom on discontinuities (top) due to non-conformal tessellation (bottom).

# State of the art on HO solution visualization

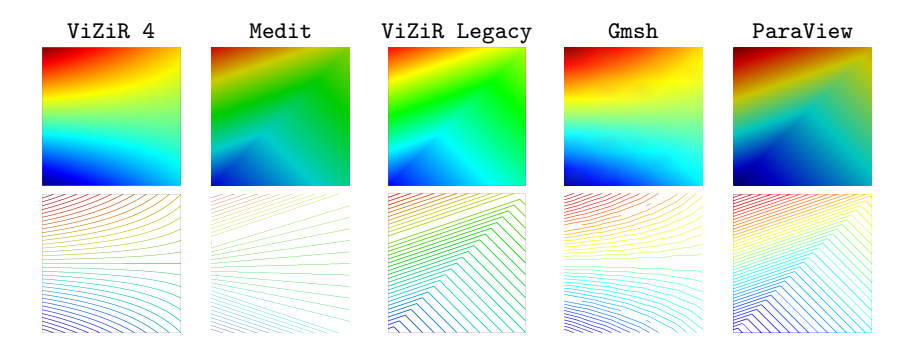

Rendering of  $Q^1$ -solution on  $Q^1$ -quadrilateral: representation (top) and isolines (bottom).

- **A subdivision** of 2 triangles is done in Medit, ViZiR Legacy and ParaView.
- $\bullet$  A tessellation of 8  $\times$  8 quadrilaterals is done in Gmsh.
- $\bullet$  No tessellation in ViZiR 4 (our method) as a pixel exact rendering is performed.

### <span id="page-12-0"></span>Tessellation on GPU for high-order elements

- Curved elements perform a better approximation of the geometry.
- **•** Tessellation shaders: creation of sub-elements on the fly by the GPU.

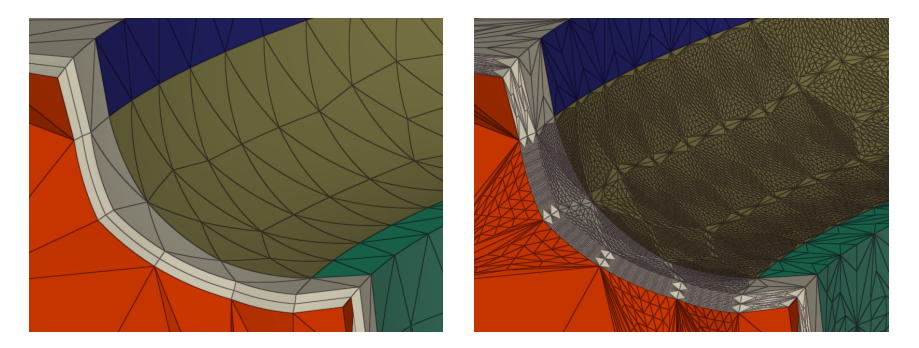

High-order mesh (left) and its tessellation constructed on the fly by the GPU (right).

[High-Order meshes](#page-12-0)

## Tessellation on GPU for high-order elements

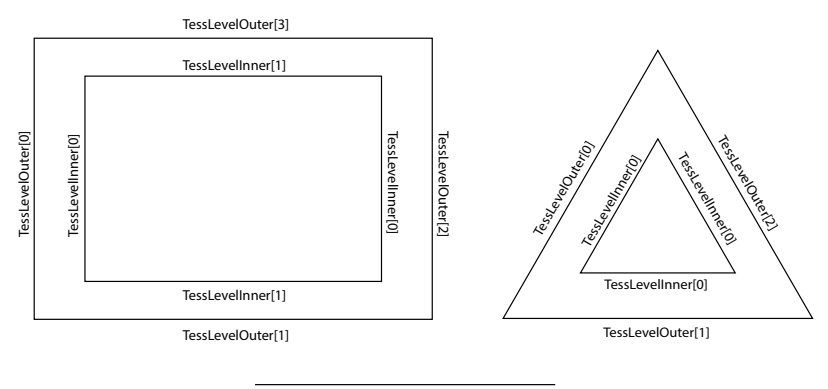

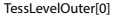

Variables controlling the subdivision in the Tessellation Control Shader.

- TessLevelOuter[i]: number of subdivisions along the  $i th$  line of the element
- TessLevelInner: number of subdivisions inside the element.
- $\rightarrow$  Set up simple but fast error estimates.

# Illustration of a high-order mesh

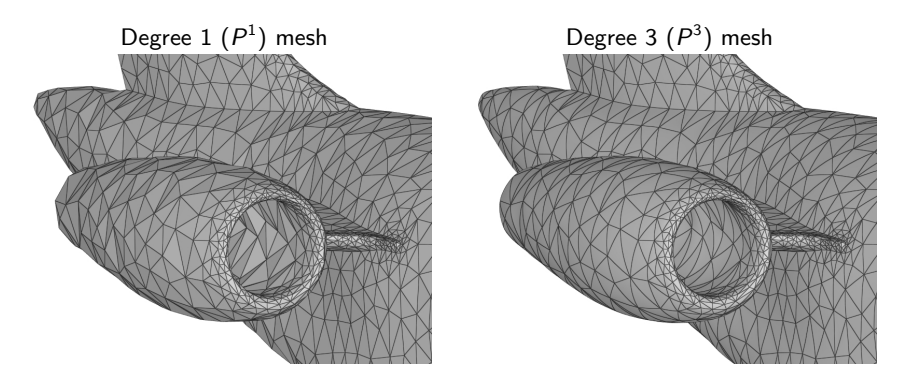

Meshes of degree 1 (left) and 3 (right) for the same number of elements.

## <span id="page-15-0"></span>Picking and hiding surfaces by reference

- Any element or vertex can be picked to get information: its index, indexes of vertices, coordinates, values of the solutions...
- After an element is picked, it is possible to hide all elements having the same reference id (corresponding typically to a patch).

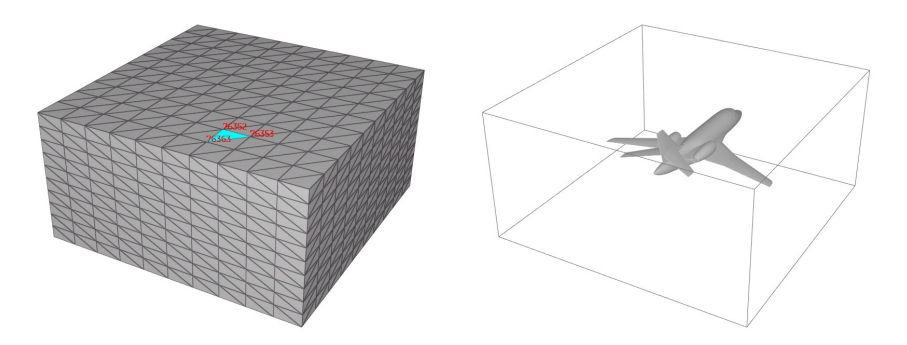

Example of picking (left) and hiding surfaces by reference (right).

# Isolines (instant rendering) with possibly filled solution rendering

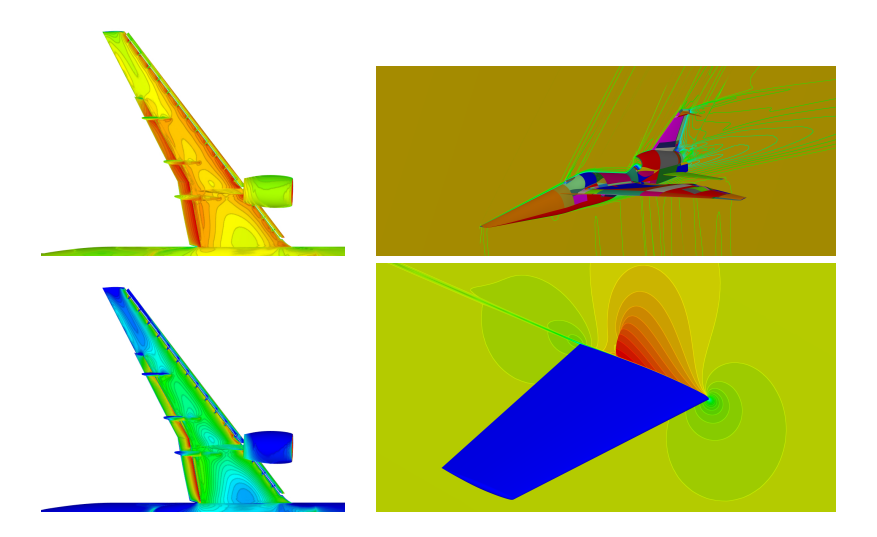

# Cut Planes

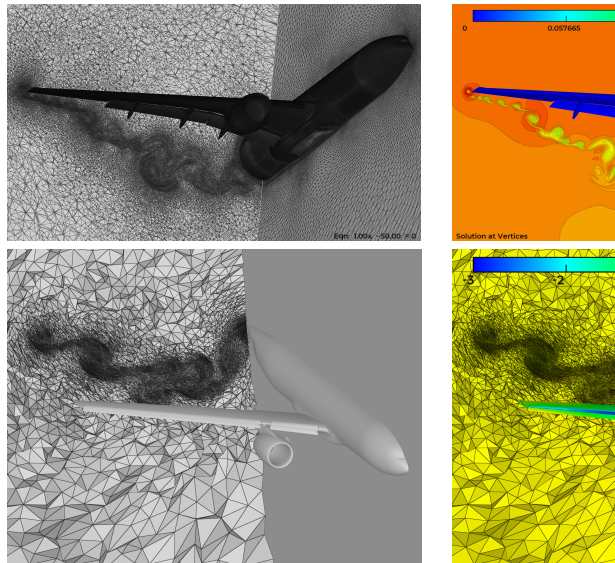

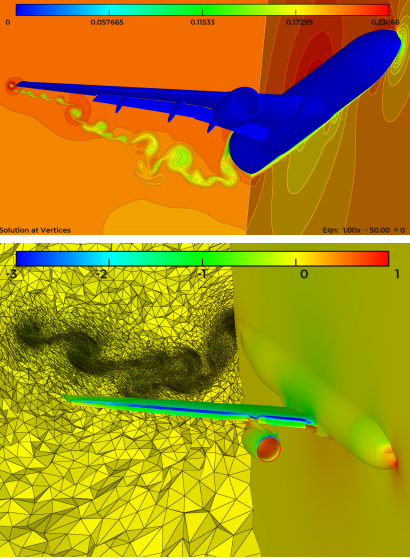

# <span id="page-18-0"></span>Scripting tools (for instance for non-stationary problems)

Scripting tools to easily generate images or go over large set of meshes / solutions.

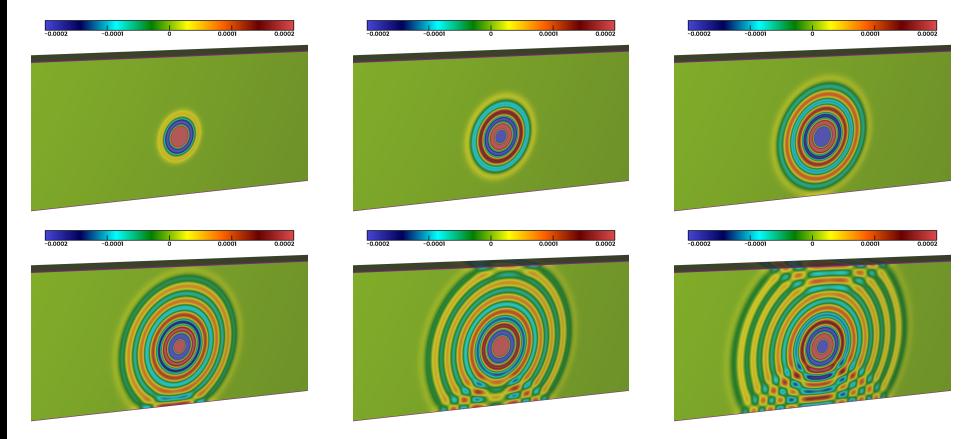

### <span id="page-19-0"></span>Web site

ViZiR 4 web site: <https://pyamg.saclay.inria.fr/vizir4.html> with executables (Mac, Linux, Windows), samples (meshes and solutions files) and user guide.

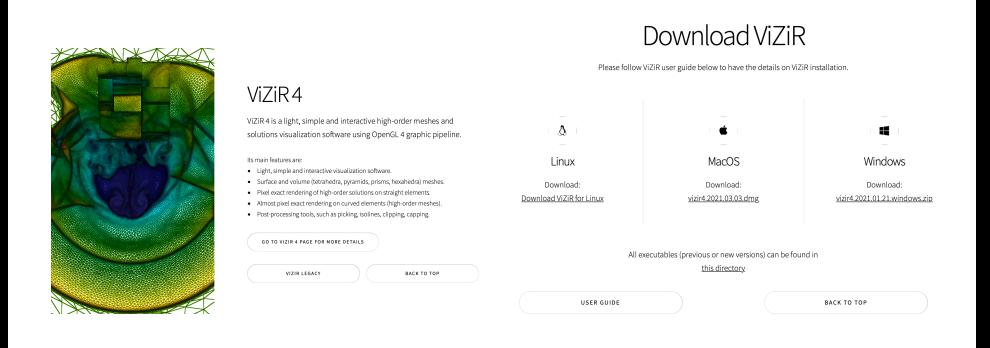

- Fast I/O.
- Pixel-exact rendering of HO solutions (up to degree 10).
- Tessellation of HO elements on the fly by the GPU (up to degree 4).
- Many post-processing tools.
- Handle large, hybrid, HO, 3D meshes / solutions.

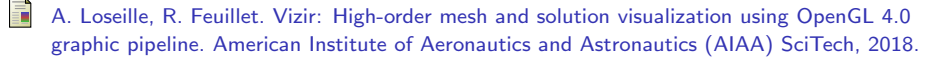

- R. Feuillet, M. Maunoury, A. Loseille. On pixel-exact rendering for high-order mesh and solution. Journal of Computational Physics 424, 2021.
- 

M. Maunoury, R. Feuillet, A. Loseille. Using ViZiR 4 to analyze the 4th AIAA CFD High Lift Prediction Workshop Simulations. American Institute of Aeronautics and Astronautics (AIAA) SciTech, 2022.

# Thank you for your attention

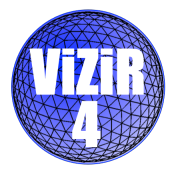

# Fast I/O

Input and output handled by the libMeshb library (Loïc Maréchal, Inria).

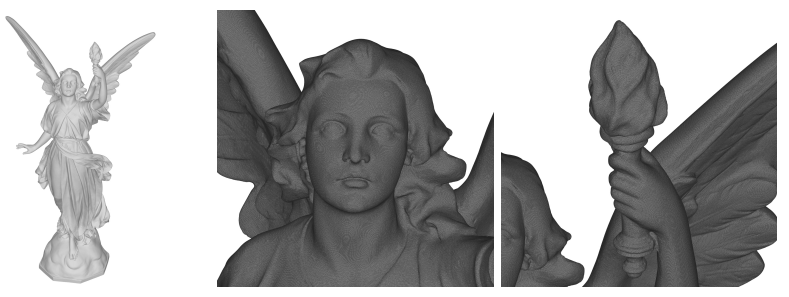

Mesh of Lucy:

- **14 millions vertices and 28 millions triangles (642 Mb).**
- **•** Mesh opened in less than 1.5 seconds.
- **Rendered in 7.5 seconds** (total time) on a laptop (MacBook Pro 2.6 GHz 6-core Intel Core i7 with 32 Gb of RAM, GPU is AMD Radeon Pro Vega 20 4 Gb).

## Scripting tools to generate images among a large set of data

- Data files: save and load rendering options
- Movie mode: generate images from several meshes and possibly solutions

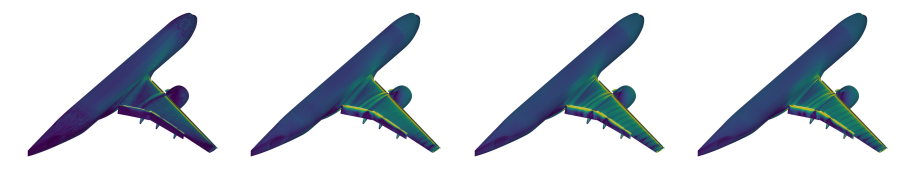

**•** Sequence mode: generate images from several data files

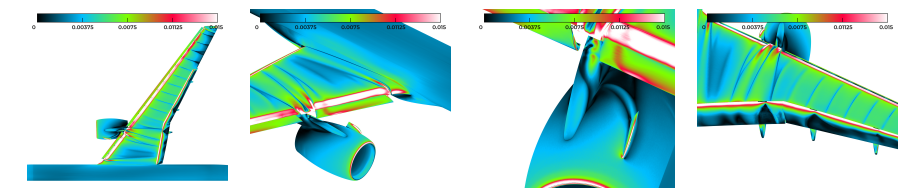

Pyviz 4: easy generation of data and sequence files in python

### Error estimate for an edge or a line

For an edge, the point-wise error estimate  $\epsilon$  considered is

$$
\epsilon(P_i^{edge}) = \frac{||P_i^{edge} - P_i^{straight}||}{I_{edge}}, \qquad (1)
$$

where  $P_i^{edge}$  is the control point lying on the edge,  $P_i^{straight}$  is its equivalent control point on the straight edge and ledge the length of the edge defined by the extremities.

The error estimate  $\epsilon_{\text{edge}}$  associated to an edge is:

$$
\epsilon_{edge} = \max_{i} \epsilon(P_i^{edge}). \tag{2}
$$

The associated TessLevelOuter is set by

$$
\texttt{TessLevelOuter}=1+[5t\epsilon_{\textit{edge}}],
$$

where  $t$  is a user integer parameter defining the level of discretization of the line.

In particular, if the element is straight, the number of subdivisions is always equal to  $1$ .

### Error estimates inside elements

For a face, the point-wise error estimate  $\epsilon$  considered is

$$
\epsilon(P_i^{\text{face}}) = \frac{||P_i^{\text{face}} - P_i^{\text{straight}}||}{I_{\text{edge}}^{\text{max}}},
$$
\n(3)

where  $P_i^{\text{face}}$  is the control point lying on the inner part of a face,  $P_i^{\text{straight}}$  is its equivalent control point on the straight face and  $l_{edge}^{max}$  is the largest edge length of the straight element.

The error estimate  $\epsilon_{face}$  associated to the inner part of face is then the largest of its control coefficients error estimates:

$$
\epsilon_{face} = \max_{i} \epsilon(P_i^{face}). \tag{4}
$$

When dealing with quadrilaterals of degree  $d$ , another error estimate  $\epsilon_{quad}$  is considered:

$$
\epsilon_{quad} = \frac{|\det(P_{0d} - P_{00}, P_{dd} - P_{00}, P_{d0} - P_{00})|}{||P_{0d} - P_{00}|| ||P_{dd} - P_{00}|| ||P_{d0} - P_{00}||}.
$$
\n(5)

This error estimate can detect if a quadrilateral is non-planar.

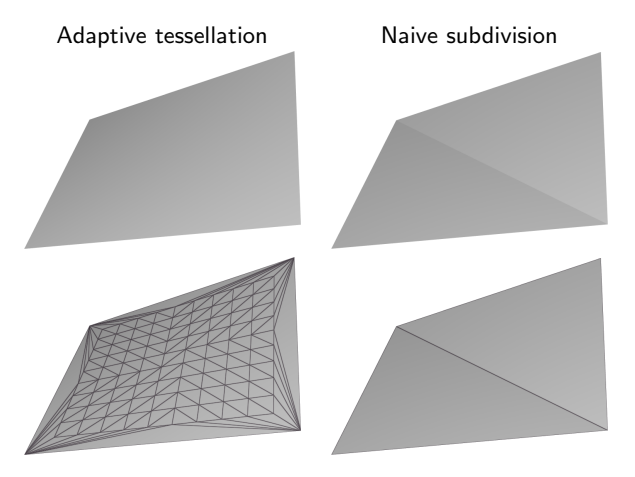

A non-planar quadrilateral (even  $Q^1)$  needs to be tessellated !

### Tessellation inside elements

TessLevelInner is then set:

$$
\texttt{TestsLevelInner} = 1 + [5t \max(\epsilon_{\text{edge}}, \epsilon_{\text{face}}, \epsilon_{\text{quad}})], \qquad (6)
$$

using the same  $t$  as with TessLevelOuter.

For straight elements, all  $\epsilon$  equal to 0 and TessLevelOuter = TessLevelInner = 1.

- **Straight triangle and edge are not divided.**
- **•** Straight quadrilateral is divided into two triangles.
- $\rightarrow$  Classic way to visualize these straight elements in OpenGL Legacy.

Tessellation controlled by:

- **e** Fast error estimates
- A user parameter t which can interactively be modified.